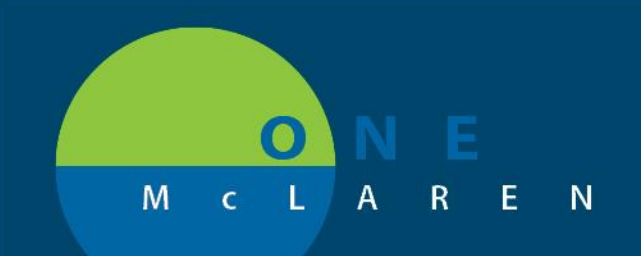

### **PSO Powerplan Update, please update your favorites**

The PSO PowerPlan has been updated to remove Semi-Private for accommodation and has been replaced with the General Medical Surgical option due to billing needs.

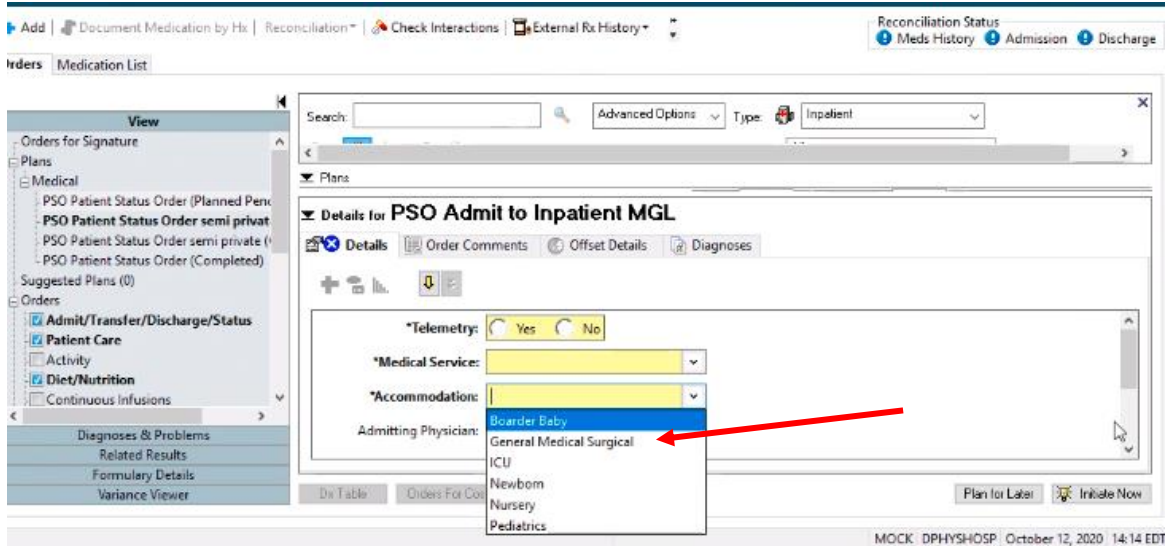

Adding from Favorite. Go into your favorites folder and open your PSO powerplan.

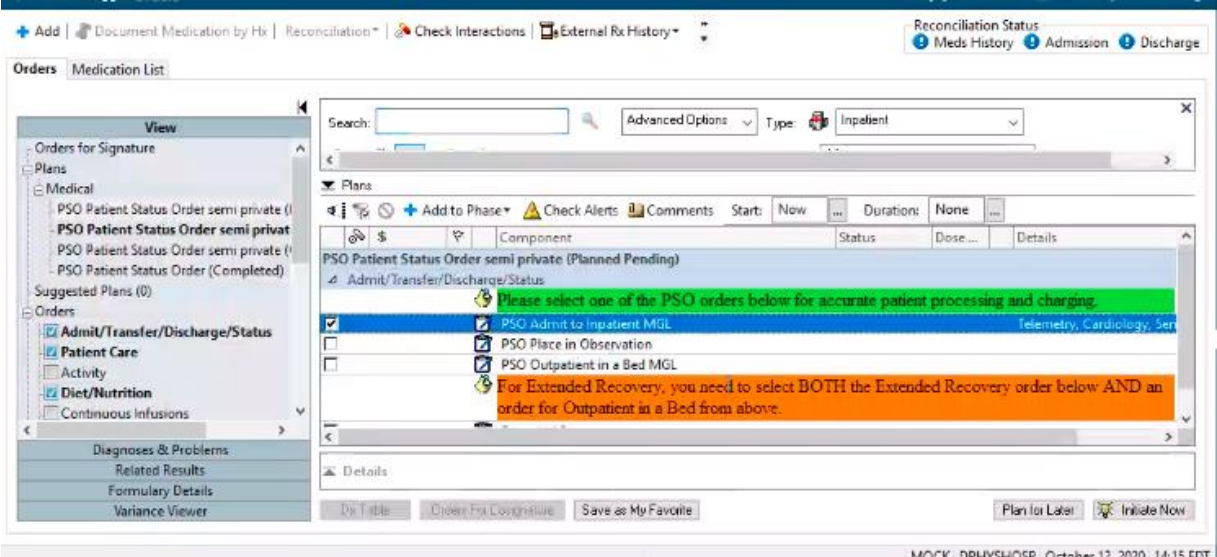

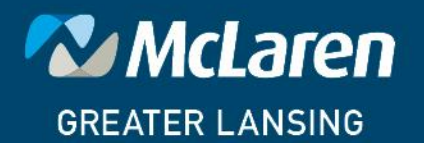

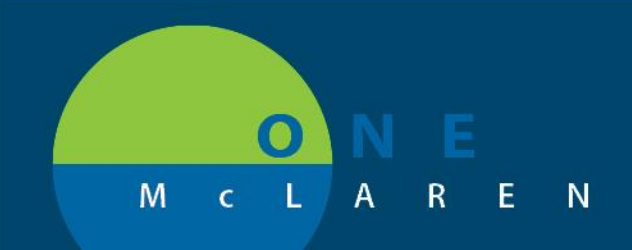

#### You will be prompted to take the Standard Plan

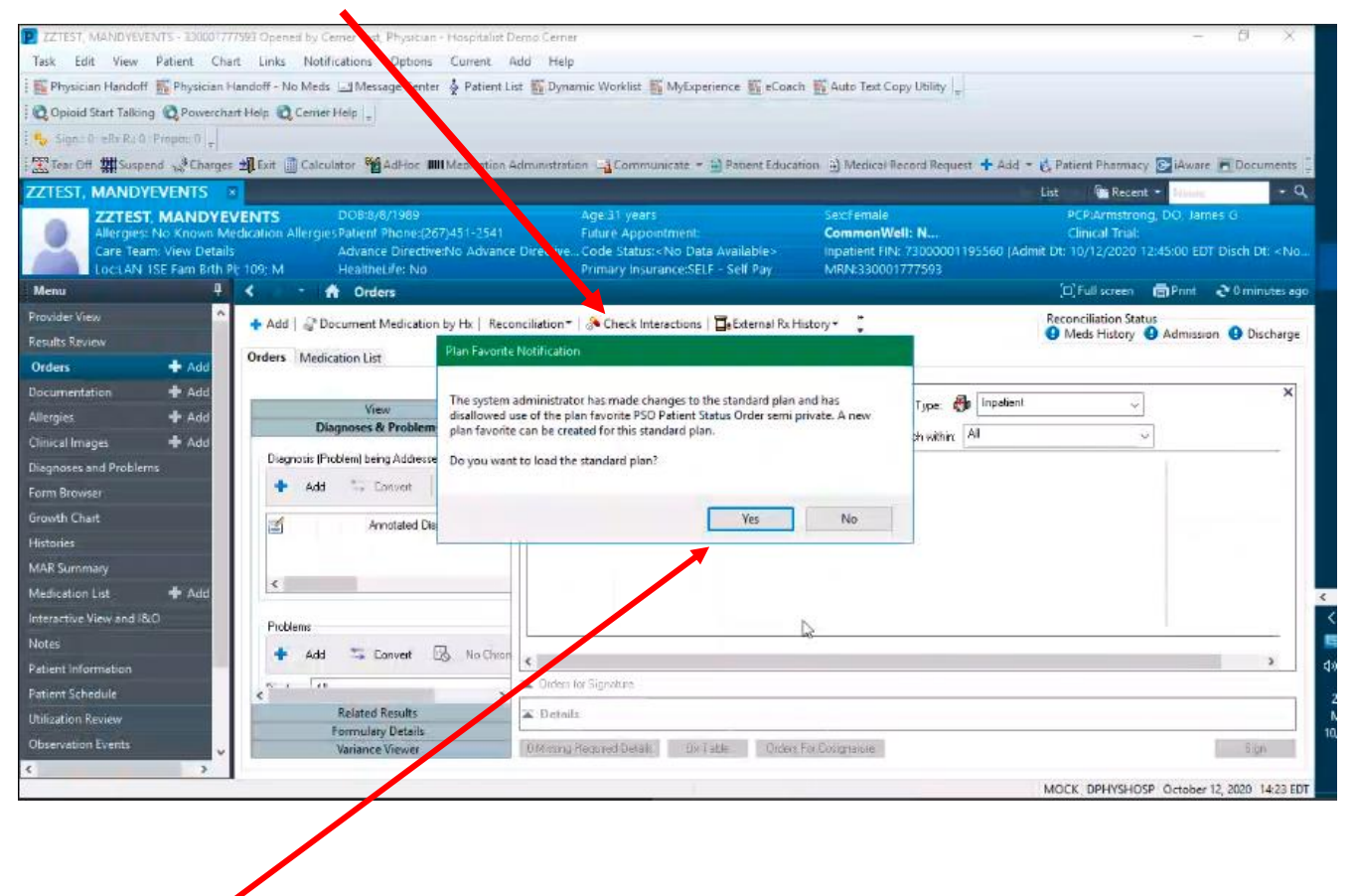

Click On Yes

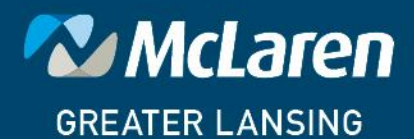

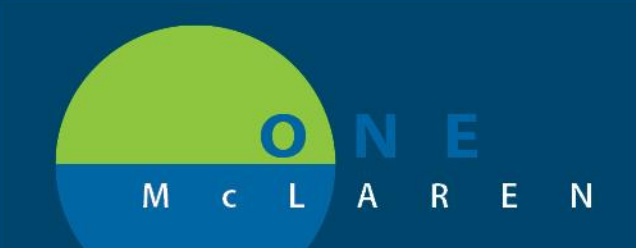

#### Standard Plan Opens

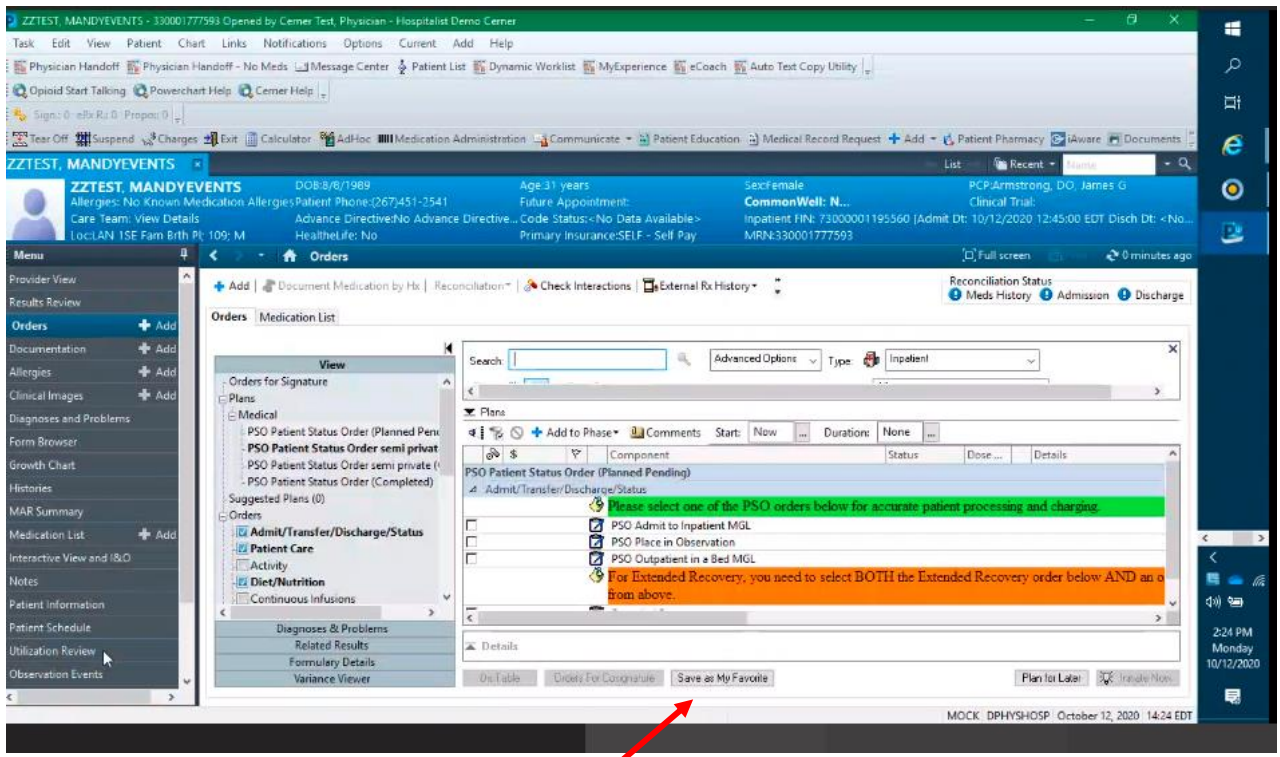

You can Resave Your Plan with a name that distinguishes it (such as your initials and a 2 behind it so that you know which one to keep and which one to remove).

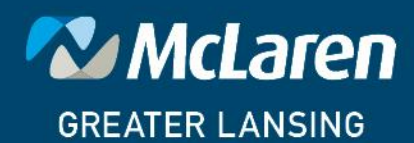

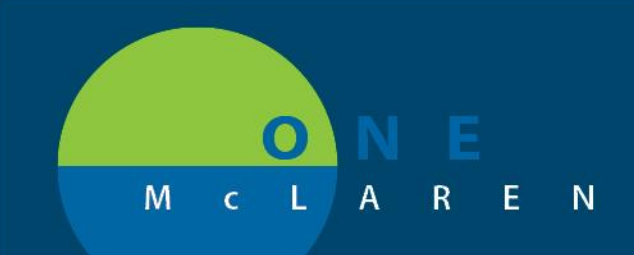

To remove the old plan, go back into your favorites, find the old plan, and right click and select Remove Plan.

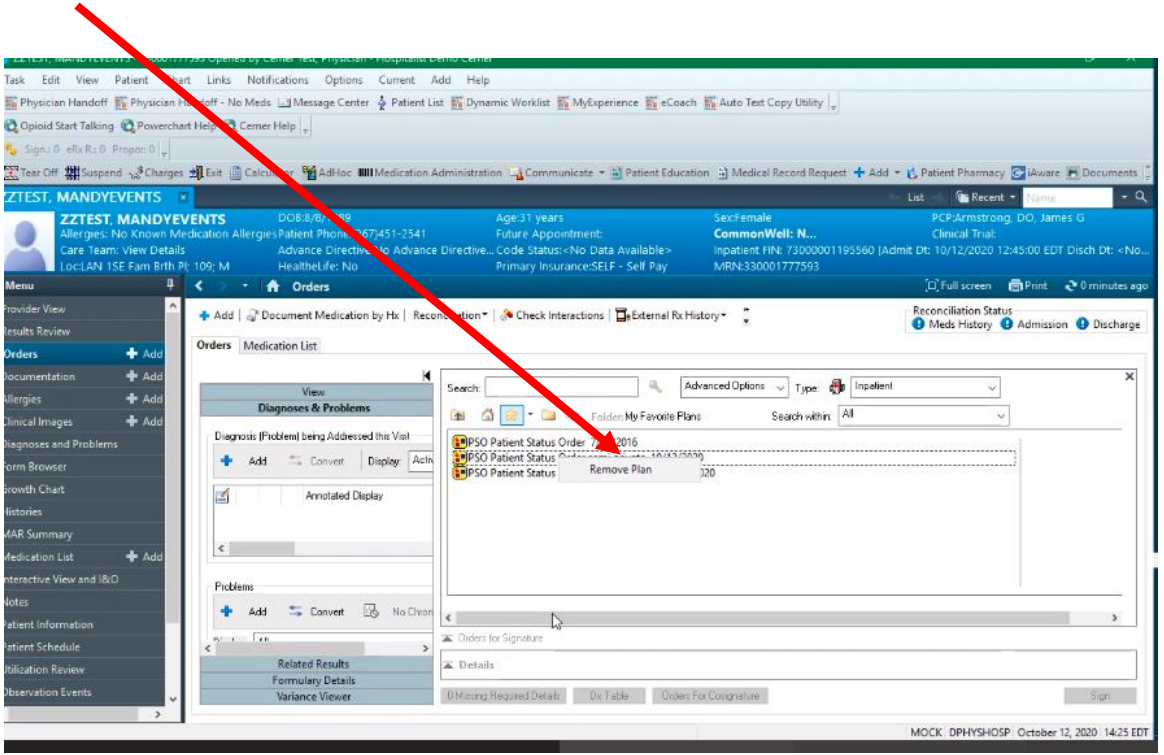

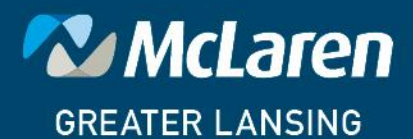

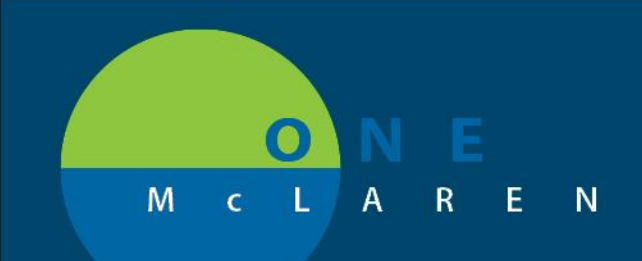

Click Yes. The old favorite has been removed.

 $\bullet$ 

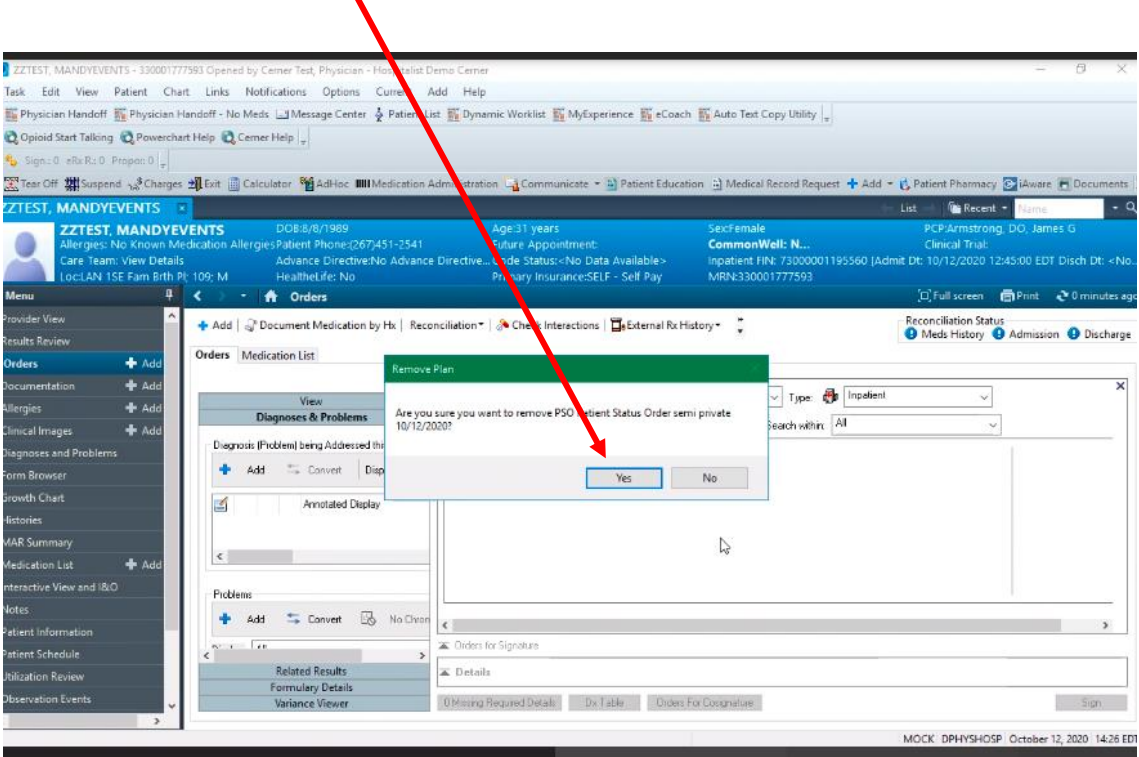

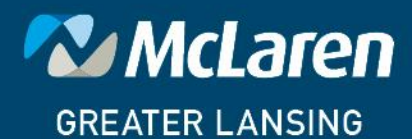